## **Using CFSA's OneDrive – Quick Start Guide**

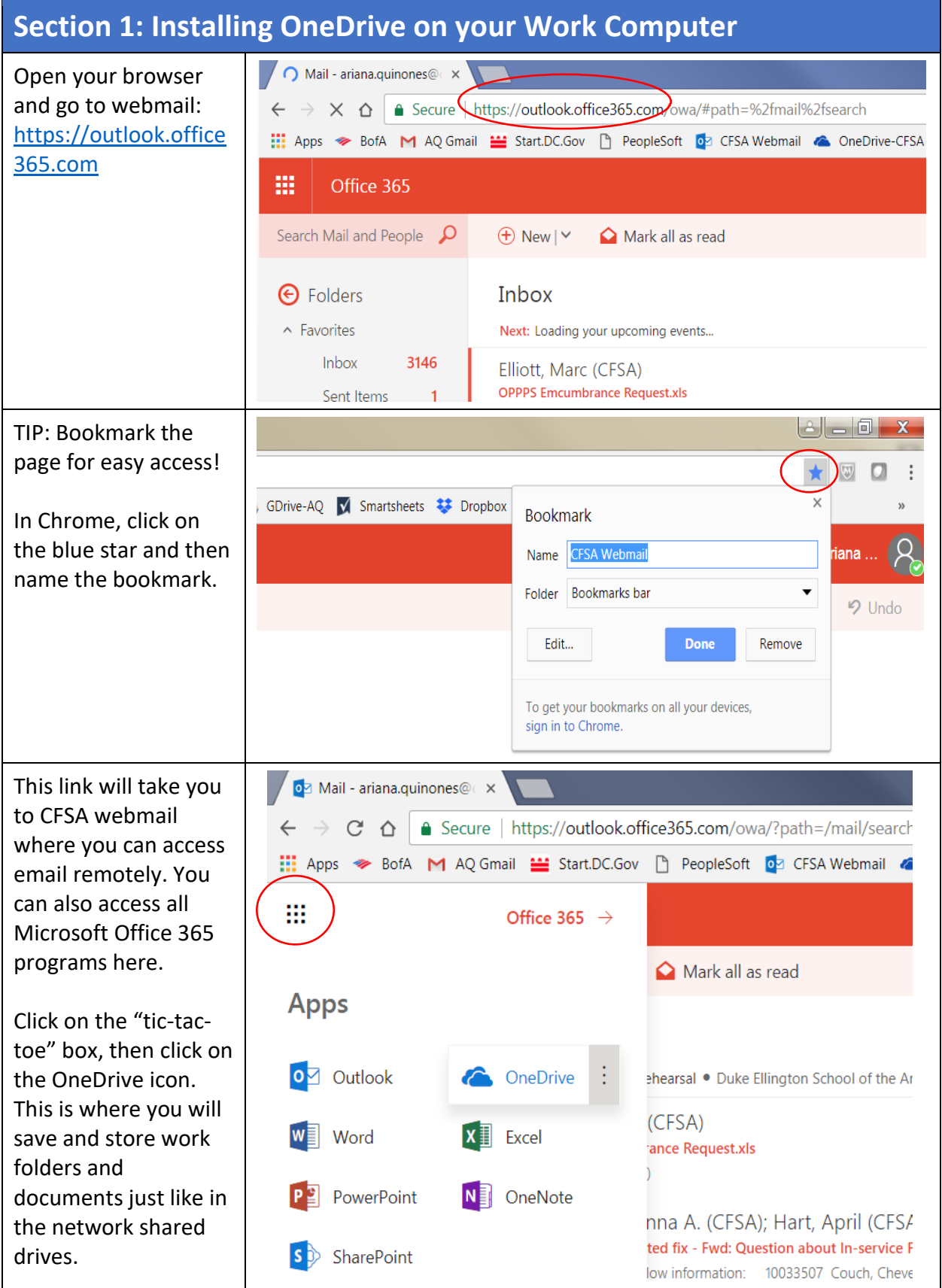

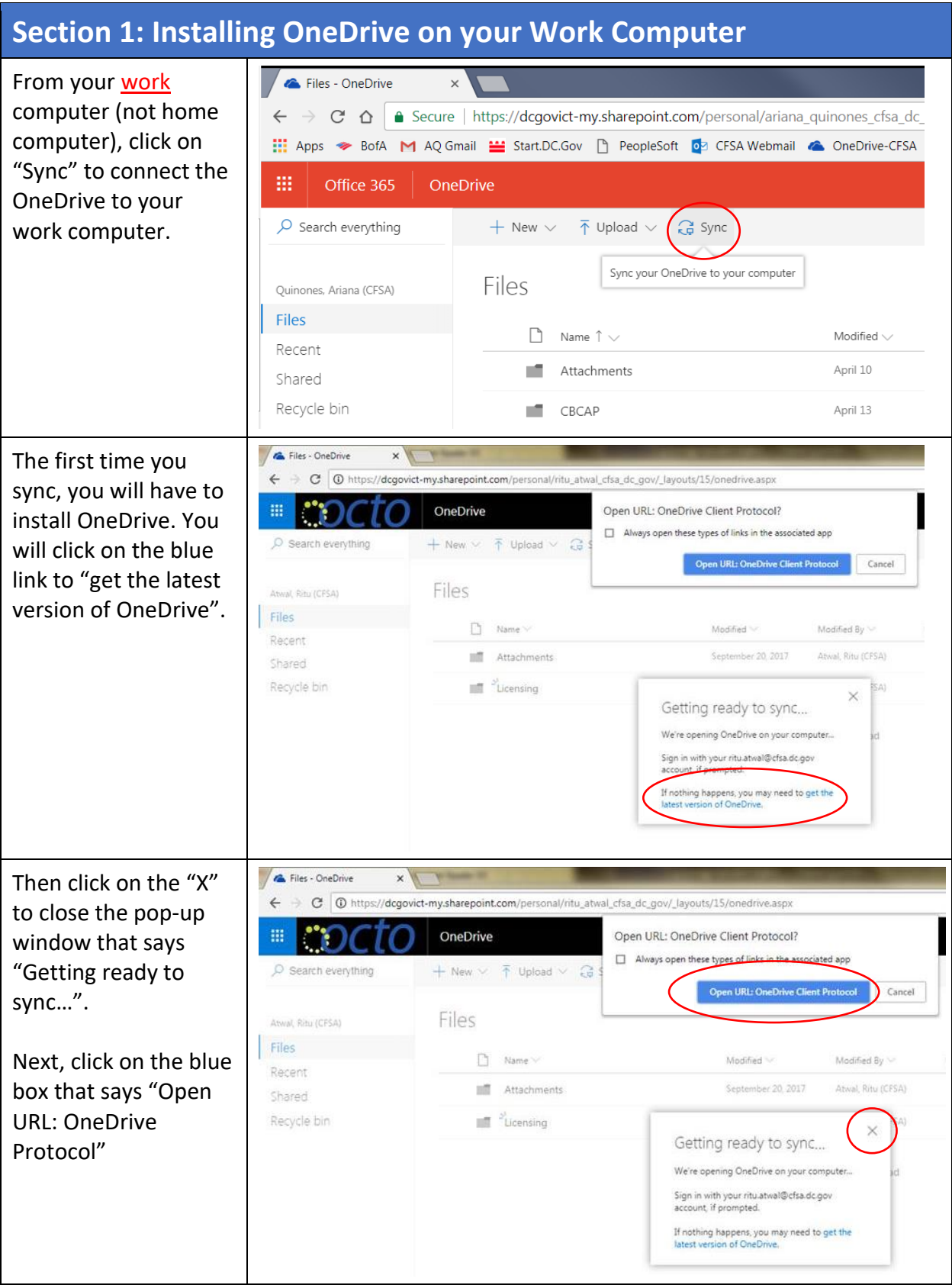

## **Section 1: Installing OneDrive on your Work Computer**

Click on the blue box that says "Start sync" and you will be set up.

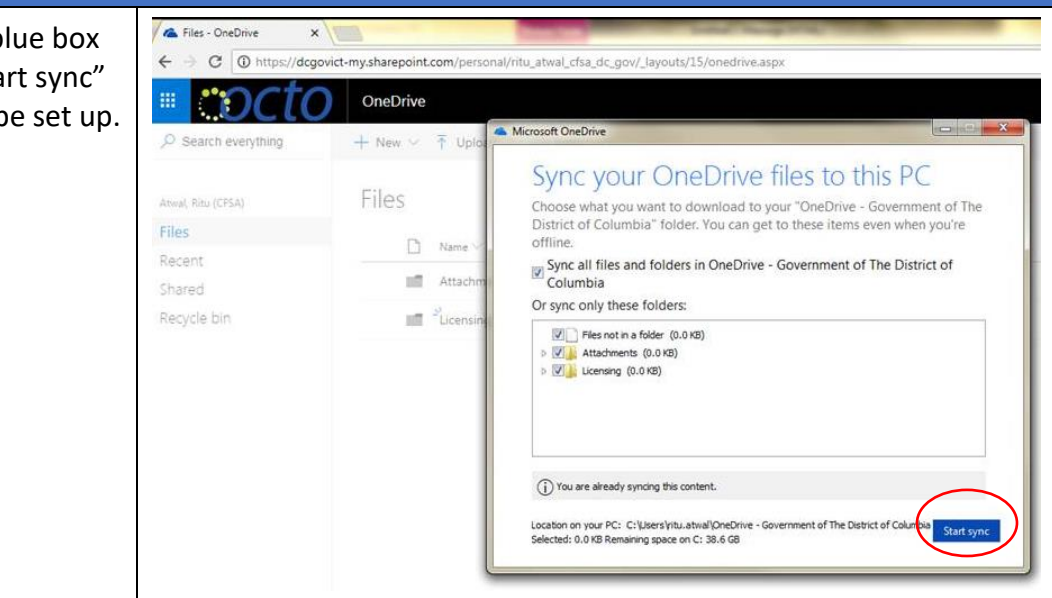

## **Section 2: Using OneDrive at Work**

From the office, you don't have to open webmail or Office 365 to access your files in the OneDrive.

When you open Windows Explorer on your computer, the OneDrive will show up along with your other network drives and folders.

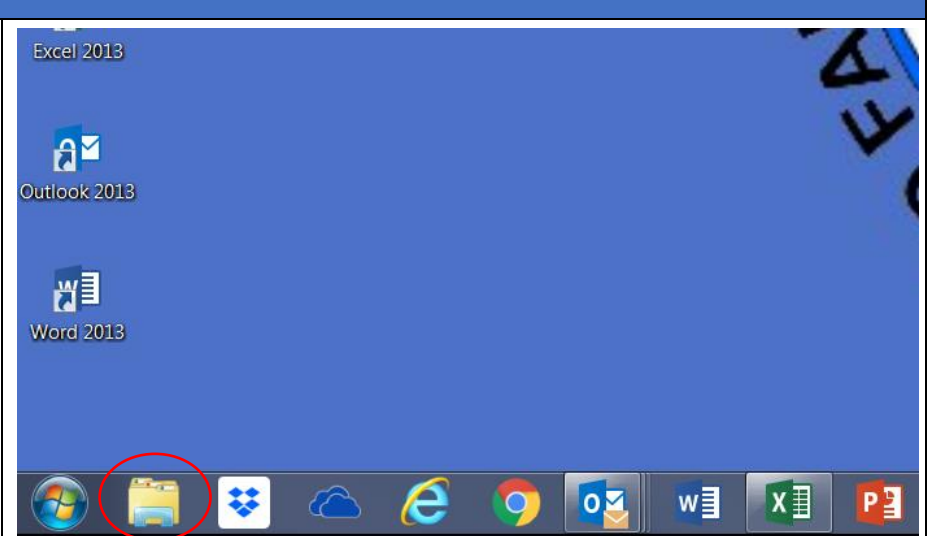

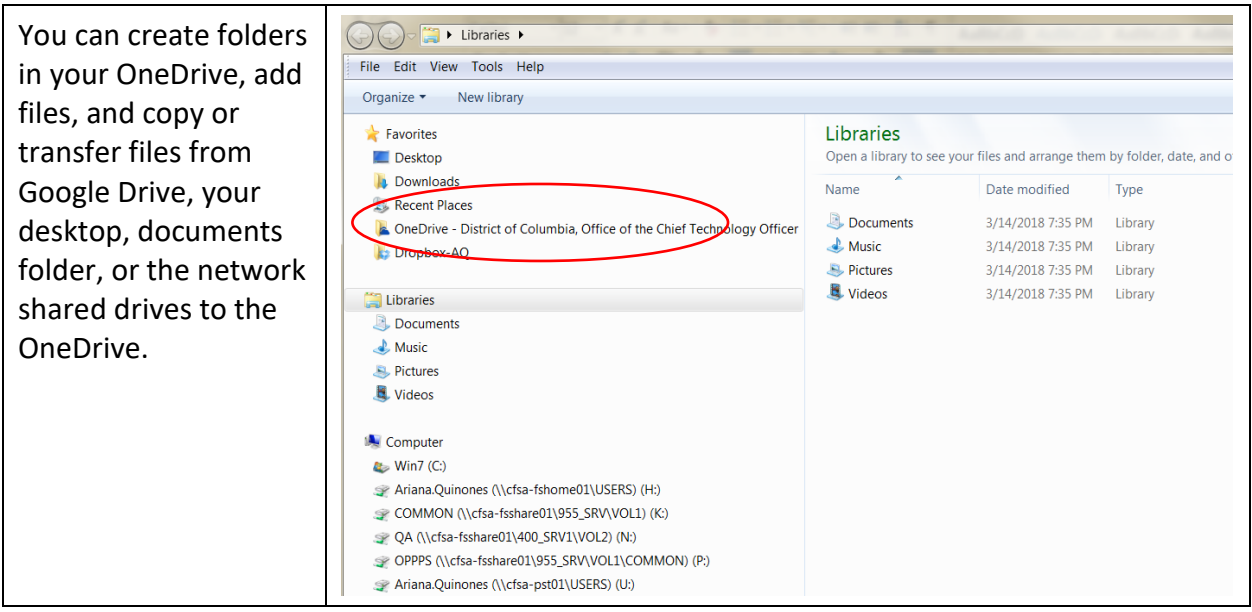

## **Section 3: Using OneDrive at Home**

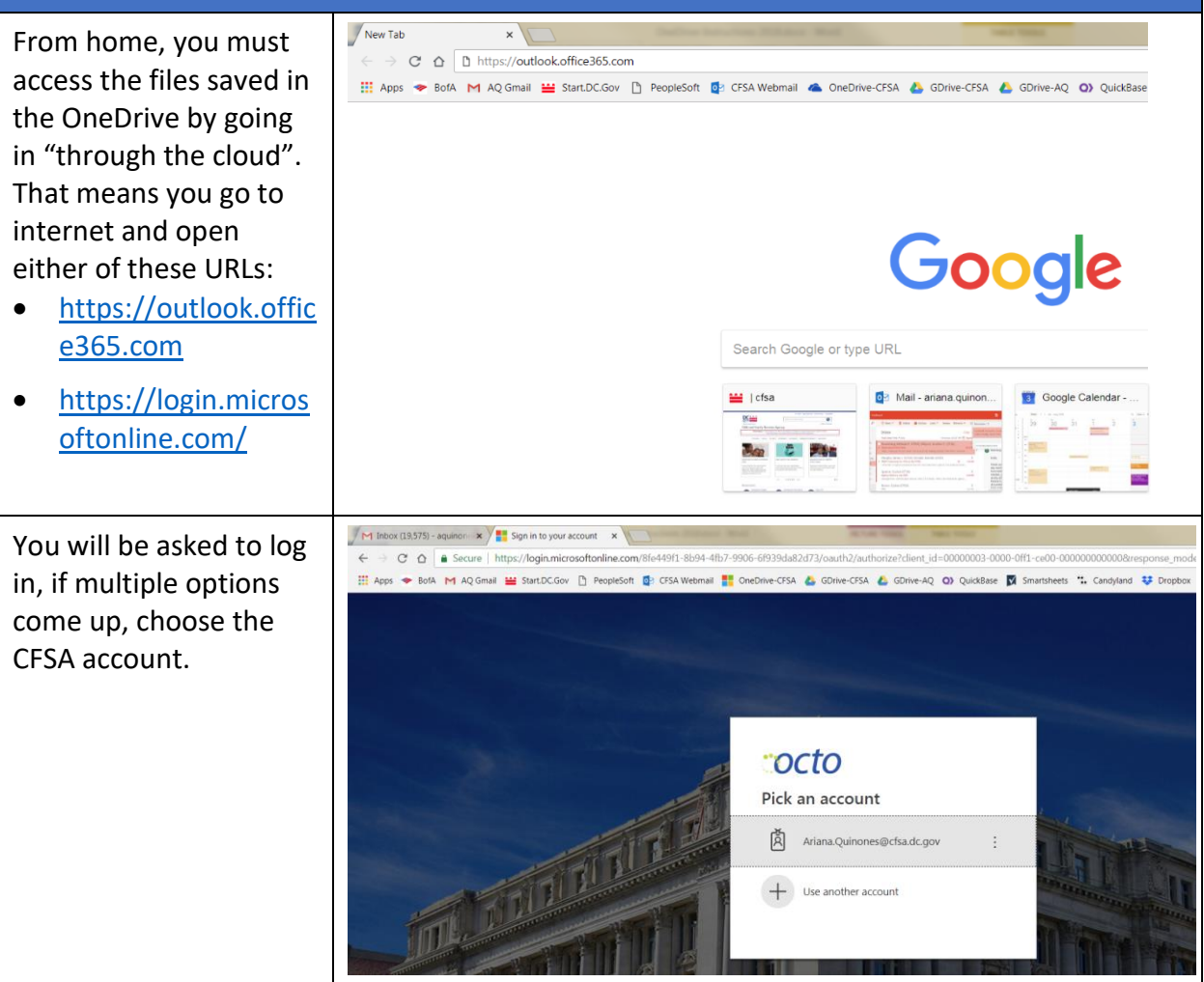

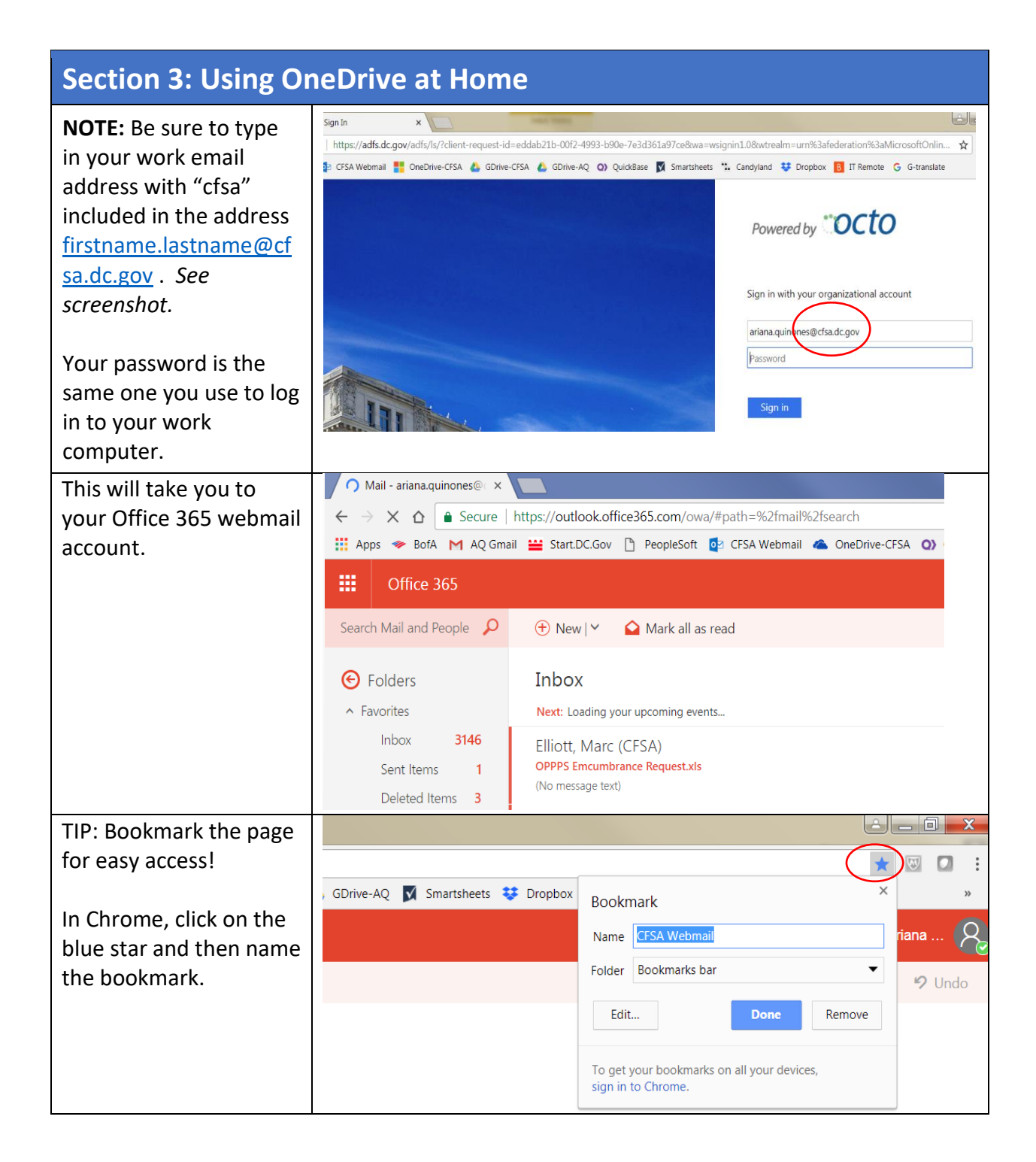

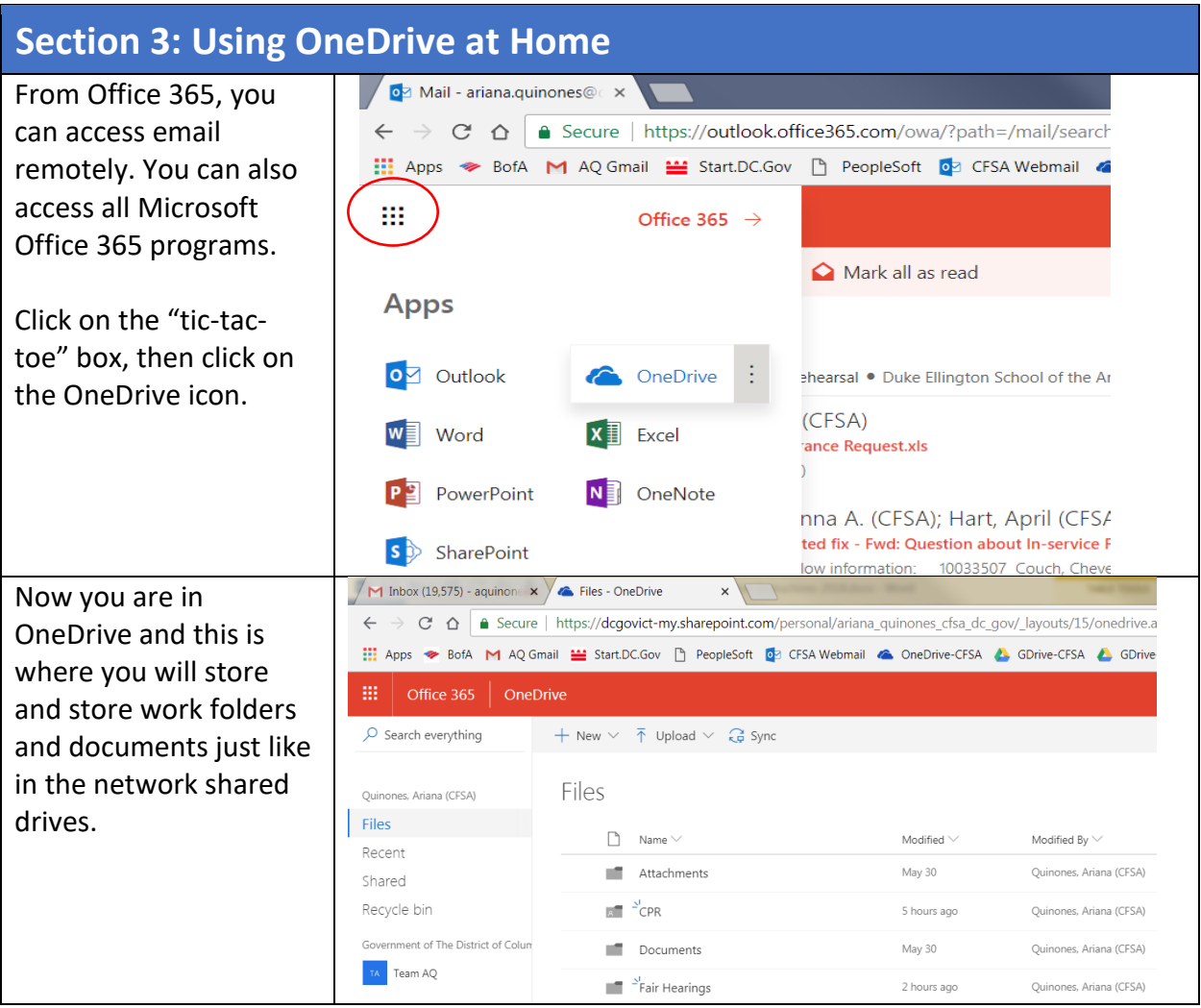